#### **Client-Side Web Development** Class 1.2

### **Today's Topics**

- Web Accessibility
- **Lab:** Keeping Things Accessible

#### **Any Questions?**

#### **Web Accessibility**

*Web Accessibility* **is the experience of users who might be outside the narrow range of the "typical" user, who might access or interact with things differently than you expect.**

### **"Non-typical" Users**

- Visual Impaired
- Physically Disabled
- Mobile Users
- International Users

## **Making a site accessible not only helps the non-typical user, it general makes it site easier to use for everyone**

### **Web Content Accessibility Guidelines (WCAG) 2.1**

## **<https://www.w3.org/TR/WCAG21/>**

#### **WebAIM WCAG Checklist**

#### **<https://webaim.org/standards/wcag/checklist>**

#### **Focus**

## *Focus* **determines where keyboard events go in the page at any given moment.**

#### **Focus**

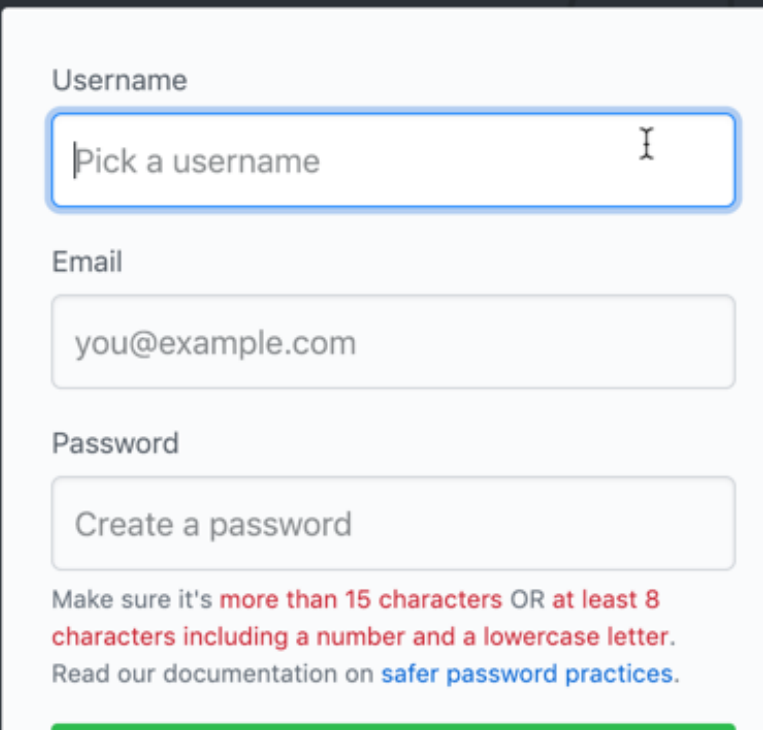

#### **Sign up for GitHub**

By clicking "Sign up for GitHub", you agree to our terms of service and privacy statement. We'll occasionally send you account related emails.

## **Built for** developers

GitHub is a development platform inspired by the way you work. From open source to business, you can host and review code, manage projects, and build software alongside 31 million developers.

#### **DOM Order and Tab Order**

#### *DOM Order* **is the order in which elements are laid inside the HTML**

*Tab Order* **is the order in which elements are focused when tabbing through the page**

#### **By default,** *Tab Order* **will match**  *DOM Order*

## **CSS can change the order in which elements appear, but that does not affect** *DOM Order*

<div class="buttons">

 <button>First Button</button> <br />button>Second Button</button> <br />button>Third Button</button>  $\langle$ div $>$ 

# **Second Button**

# **Second Button**

# Second Button

# **Second Button**

```
.buttons {
   display: flex;
   flex-direction: column;
}
button:first-child {
   order: 2;
}
button:last-child {
   order: 1;
}
```
# **Third Button**

# **Third Button**

# **Third Button**

# Third Button

#### **Off Screen / Invisible Content**

```
.buttons {
   display: flex;
   flex-direction: column;
}
button:first-child {
   order: 2;
}
button:last-child {
   order: 1;
}
button:nth-child(2) {
   opacity: 0;
}
```
**Use display: none or visibility: hidden to remove an element from Tab Order**
#### **Tabindex**

#### *Tabindex* **can explicitly set an element's tab position**

#### *Tabindex* **can be applied to any HTML element**

<div class="buttons">

<button tabindex="3">First Button</button>

 <button tabindex="1">Second Button</button> <button tabindex="2">Third Button</button>

 $\langle$ /div $>$ 

# **Third Button**

# **Third Button**

# Third Button

# **Third Button**

#### **Semantic HTML**

## *Semantic HTML* **is the use of HTML that reinforces the meaning or purpose of an element**

**Assistive technologies use the HTML to get content as well as meaning or purpose**

- <div class="block1">Block 1</div>
- <div class="block2">Block 2</div>
- <div class="block3">Block 3</div>
- <div class="block4">Block 4</div>

## Block 1

# Block 3

## Block 2

## Block 4

<header class="block1">Block 1</header> <article class="block2">Block 2</article> <aside class="block3">Block 3</aside> <footer class="block4">Block 4</footer>

#### **Order and Hierarchy**

### **It is important that the HTML is in a logical order with proper hierarchy**

Using heading tags, <h1>, <h2>, **etc., helps provides a natural structure of the content.**

#### **Text Alternative**

*Text Alternative* **is a description of any visual or audio element that provides content in plain text**

**All images, including image buttons and image maps, should have an appropriate text alternative** 

**Decorative images or images already described in text should be given null or empty alt text**

#### **Form inputs should have text labels**

## **Transcripts or captions should be provided for video and audio content**

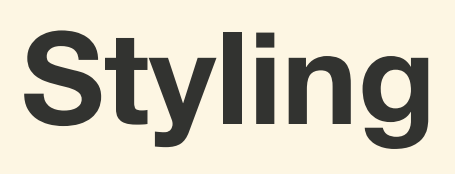

**CSS also plays a big part in accessibility, so there are several key guidelines to keep in mind**

#### **Make sure the page is responsive and zoomable**

## **Make sure the lines of text are not too long and that there is enough space between lines**

## **Make sure there is enough contrast between the text, background, and images**

**Make sure that the focus state of an element is visible, which can be set using the :focus pseudo-class**

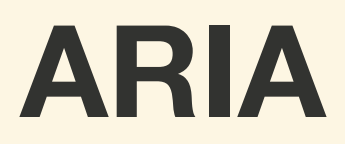

#### **Accessible Rich Internet Application**

*ARIA* **is used provide semantics to custom HTML structures or to change/add meaning to an element**  <li tabindex="0" class="checkbox" checked> Learn Web Accessibility

 $\langle$ li>

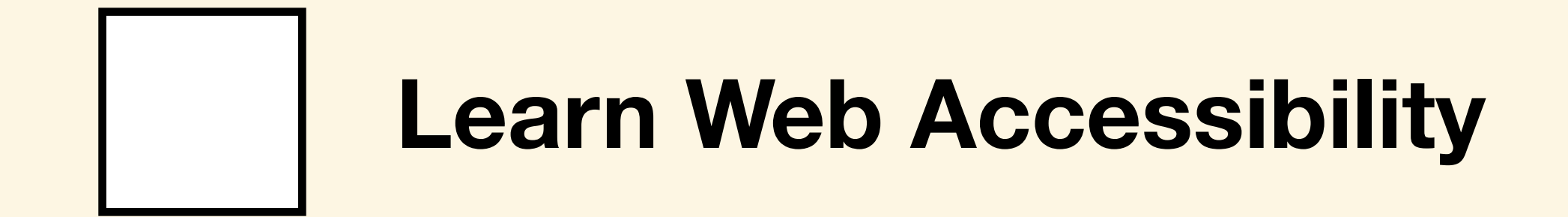

<li tabindex="0" class="checkbox" role="checkbox" checked aria-checked="true">

Learn Web Accessibility

</li>

#### **For next class...**

#### **• Flexbox**

• **Exercise:** Flexbox Froggy